# *Water* **2010,** *2*, Supplementary Information

## **Atoll Freshwater Lens Tool**

*Users' Guide* 

#### **Ryan T. Bailey**

Department of Civil and Environmental Engineering, Colorado State University, 1372 Campus Delivery, Fort Collins, CO 80523, USA E-Mail: rtbailey@engr.colostate.edu; Tel.: 1-970-491-5387; Fax: 1-970-491-7727

## **1. Overview**

The *Atoll Freshwater Lens Tool* spreadsheet was designed to automate the atoll freshwater lens algebraic model, which calculates the thickness of the freshwater lens based on island width, upper aquifer hydraulic conductivity, annual rainfall rate, depth to the Thurber Discontinuity, presence of the reef flat plate, and transient recharge conditions. The island features and associated model parameters that will be discussed are presented in the following figure.

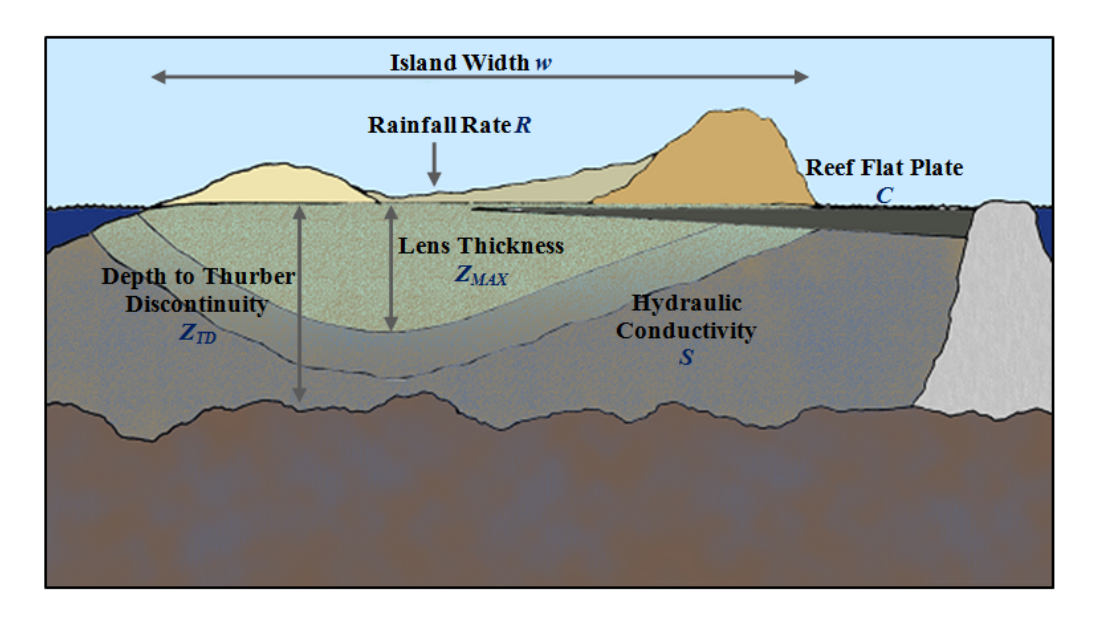

Specifically, the spreadsheet tool automates the following equations, given the island characteristics provided by the user:

$$
L = y_0 + (Z_{TD} - y_o)(1 - e^{-cw})
$$
 (1)

$$
Z_{MAX} = L(1 - e^{-bR}) SCD
$$
 (2)

The value *L* is the maximum possible lens thickness given the width of the island, *w*, and the depth to the Thurber Discontinuity,  $Z_{ID}$ . The value  $Z_{MAX}$  is the thickness of the lens in the middle of the island, given *L*, calculated in equation 1; the annual rainfall rate, *R*; and scaling parameters *S*, *C* and *D*, associated with upper aquifer hydraulic conductivity, the presence of the reef flat plate, and effects of transient recharge rates, respectively.

#### **2. Spreadsheet User Interface**

The spreadsheet consists of 4 sheets:

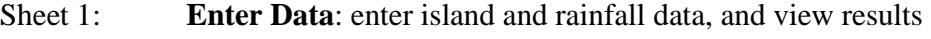

- Sheet 2: **Parameters**: values for the *K*, *b*, and *C* parameters
- Sheet 3: **Seasonal:** values for the seasonal variation parameter
- Sheet 4: **El Nino**: values for the drought parameter

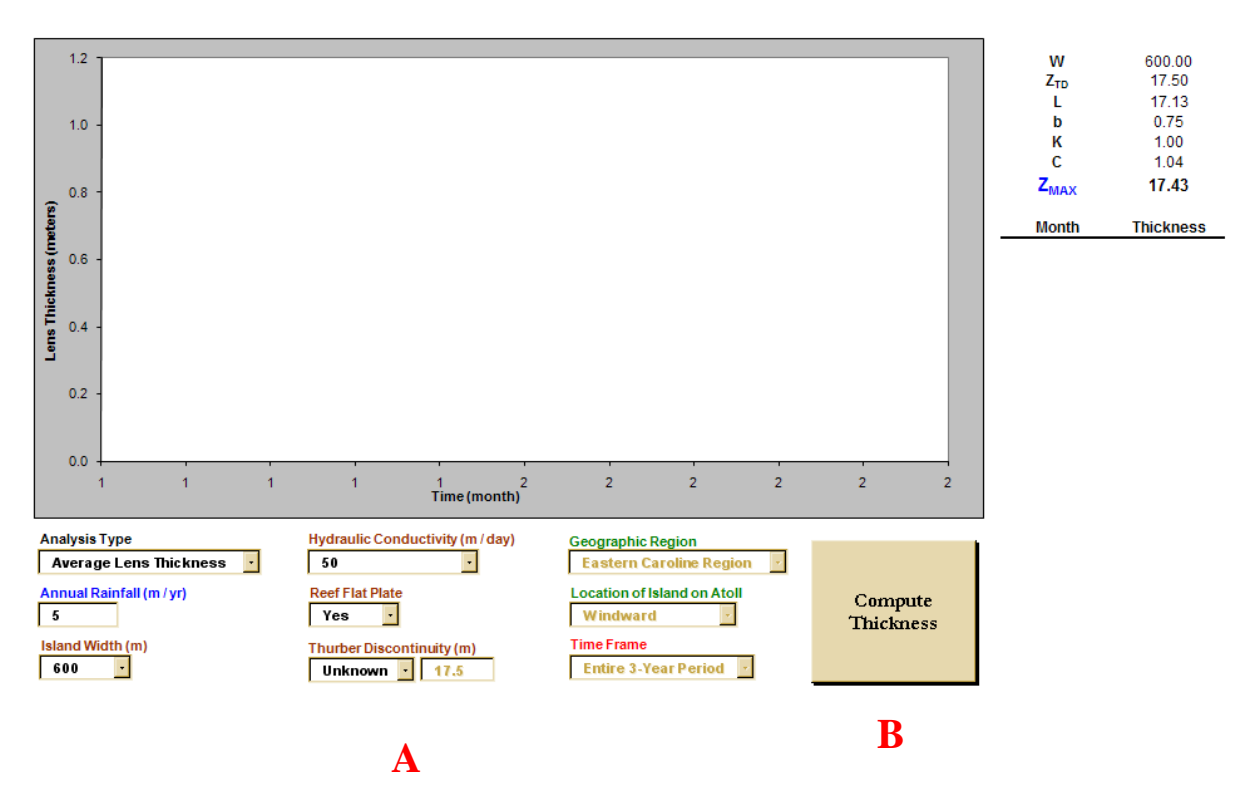

The user interface, on the Enter Data sheet, is presented in the above figure. There are 5 main parts to the interface:

- **A** Controls that allow the user to specify the attributes of the island hydrology, geology, and geography
- **B** The *Compute Thickness* button, which calculates the lens thickness using equations 1 and 2.
- **C** Output of the parameter values used in the algebraic model, and the resulting steady-state lens thickness.
- **D** Output of the lens thickness through the time for either a seasonal period or an El Nino period.
- **E** Display of the fluctuation of the lens through time for either a seasonal period or an El Nino period.

## **3. Steady-State Calculations**

For steady-state calculations, the user enters the following data:

- **Analysis Type**: select *Average Lens Thickness*
- **Annual Rainfall**: enter an annual rainfall rate, in  $m yr^{-1}$ .
- **Island Width**: enter the width of the island, in *m*.
- **Hydraulic Conductivity**: enter the actual hydraulic conductivity of the upper aquifer, in *m day-1*. If not known, use 50 m  $day^1$  if the island is on the leeward side of the atoll and 400 m  $day^1$  if the island is on the windward side of the atoll.
- **Reef Flat Plate**: is the reef flat plate is present on the island, select *Yes*. Otherwise, select *No*.
- **Thurber Discontinuity**: if known, select *Known*, and then enter the depth to the Thurber Discontinuity in *m*. Otherwise, select *Unknown*, and the program will use the default value of *17.5 m*.

Push the *Compute Thickness* button. The algebraic model parameters will appear in the C part of the user interface, along with the computed lens thickness.

### **4. Transient Calculations**

For lens thickness fluctuation during a typical year, enter the following data:

- **Analysis Type**: select *Seasonal Variation*. Notice that the *Geographic Region* and *Location of Island on Atoll* controls are now active.
- Enter data for rainfall rate, island width, hydraulic conductivity, reef flat plate, and Thurber Discontinuity depth.
- **Geographic Region**: select either *Eastern Caroline Region* or *Western Caroline Region*. The Eastern Caroline Region represents rainfall rates typical of Pohnpei (high rainfall) and the Western Caroline Region represents rainfall rates typical of Yap (moderate rainfall).
- **Location of Island on Atoll**: enter either *Windward* or *Leeward*.

Push the *Compute Thickness* button. In addition to outputting the algebraic model parameters, the lens thickness throughout the 12 months of the year are output in section **D**, and a graph of the follows is shown in section **E** (figure below).

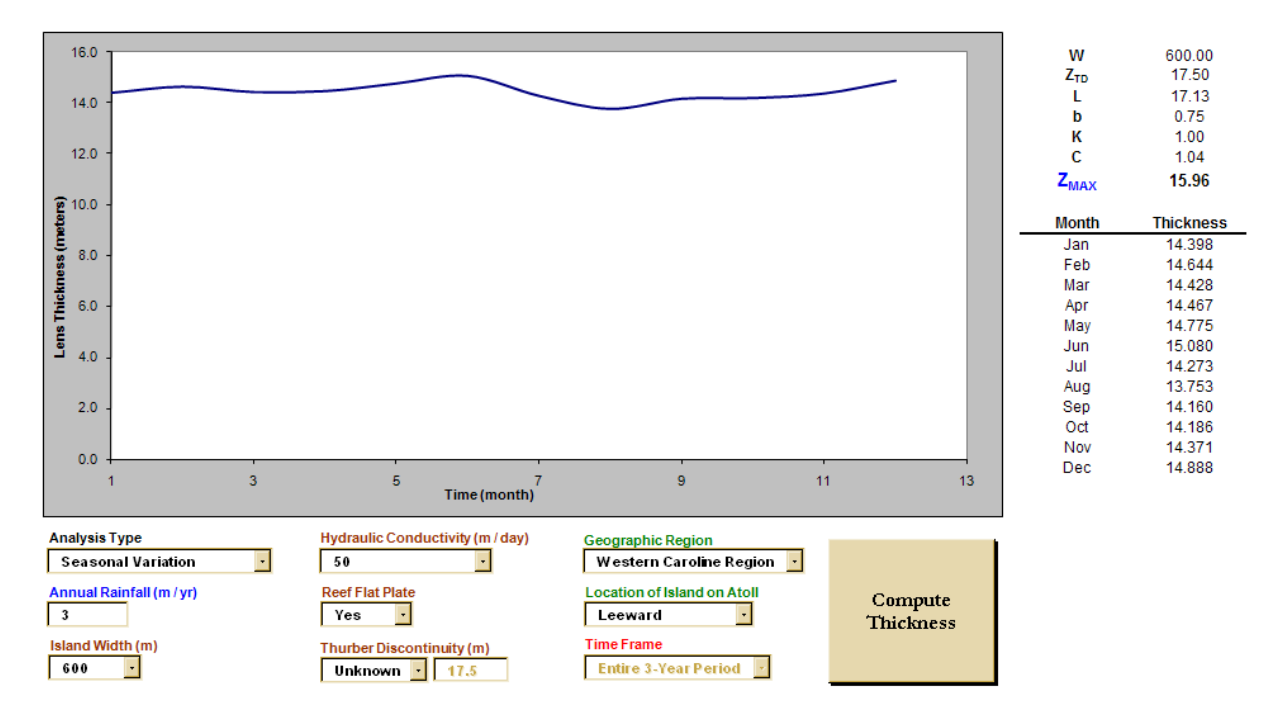

For lens thickness fluctuation during an El Nino event, enter the following data:

- **Analysis Type**: select *El Nino Period*. Notice that the *Time Frame* control now becomes active.
- Enter data for rainfall rate, island width, hydraulic conductivity, reef flat plate, and Thurber Discontinuity depth.
- **Geographic Region**: select either *Eastern Caroline Region* or *Western Caroline Region*. The Eastern Caroline Region represents rainfall rates typical of Pohnpei (high rainfall) and the Western Caroline Region represents rainfall rates typical of Yap (moderate rainfall).
- **Location of Island on Atoll**: enter either *Windward* or *Leeward*.
- **Time Frame**: The El Nino period consists of 3 years: the El Nino year, the Post-El Nino year, and the Recovery year. Any or all of these periods can be selected for display.

Push the *Compute Thickness* button. In addition to outputting the algebraic model parameters, the lens thickness throughout the time frame selected are output in section **D**, and a graph of the follows is shown in section **E** (figure below).

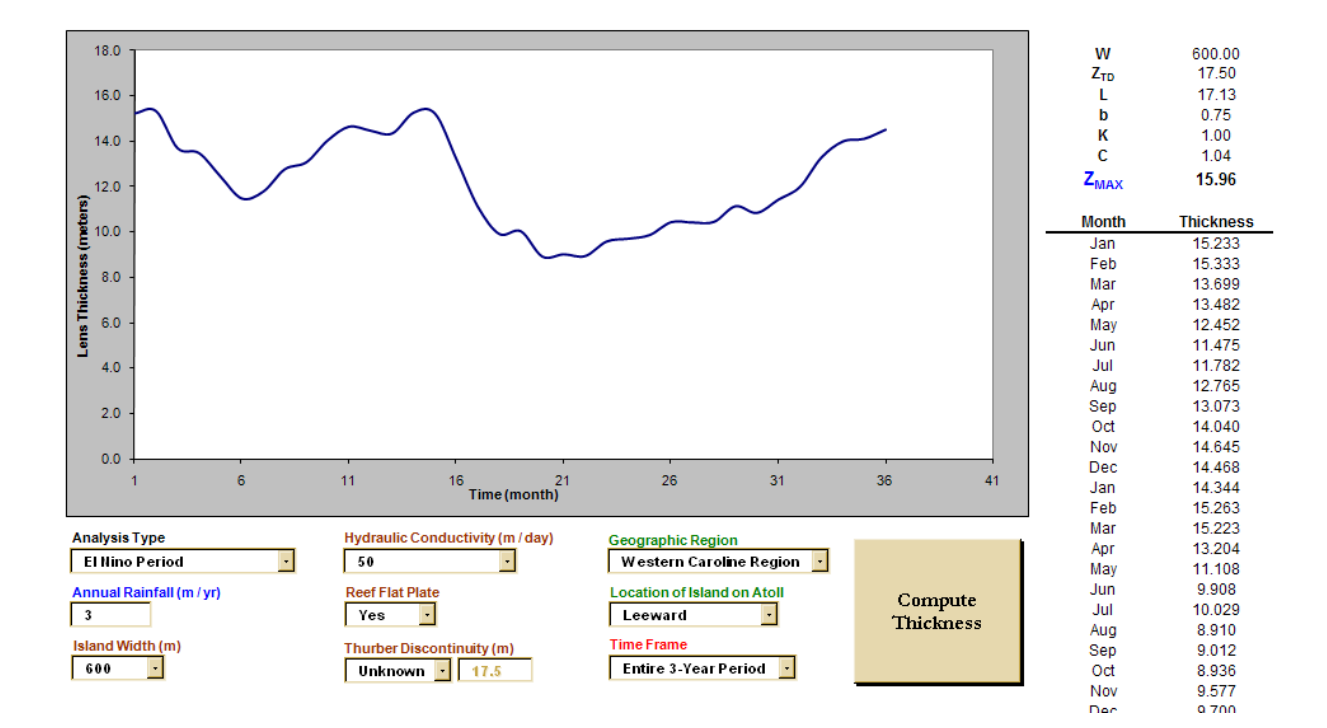